# **ESSE3 - Release Notes 16.06.02.00**

### **Sommario**

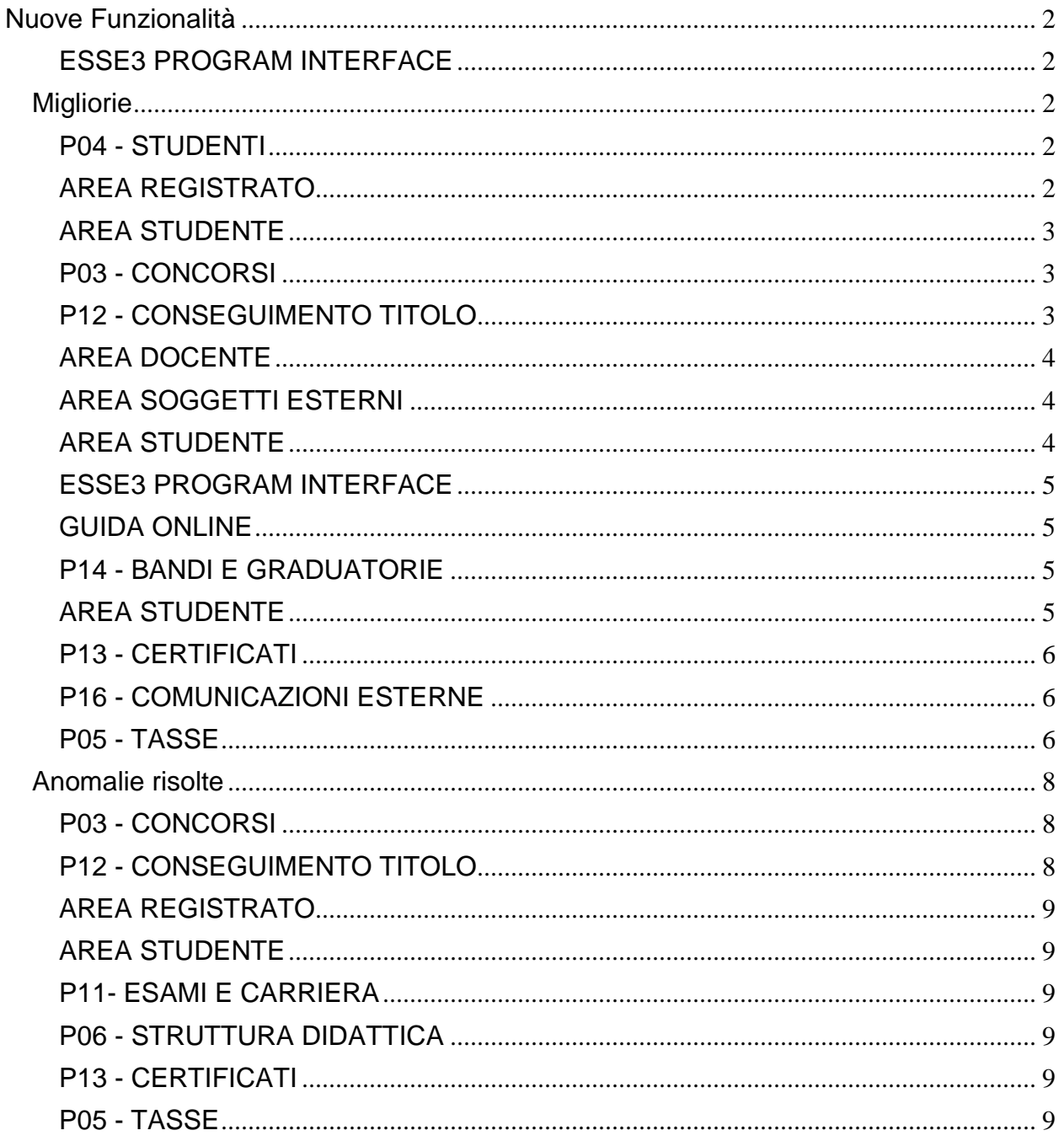

## <span id="page-1-0"></span>**Nuove Funzionalità**

### <span id="page-1-1"></span>**ESSE3 PROGRAM INTERFACE**

**Integrazioni varie**

**Università degli Studi di CAGLIARI**

[S3SG-7431] - implementata integrazione tra Web Esse3 e portale di prenotazione carte Banco Di Sardegna, basata su rilascio di token rappresentativo della sessione utente Esse3.

**Università degli Studi di SASSARI**

[S3SG-7436] - implementata integrazione tra Web Esse3 e portale di prenotazione carte Banco Di Sardegna, basata su rilascio di token rappresentativo della sessione utente Esse3.

## <span id="page-1-2"></span>**Migliorie**

### <span id="page-1-3"></span>**P04 - STUDENTI**

#### **STAMPA DOMANDA DI IMMATRICOLAZIONE (LAYOUT)**

**Università degli Studi di VERONA**

[S3AM-5688] - REQ S3AM-4876: Rilasciata personalizzazione alla stampa come da richiesta dell'Ateneo.

**Libera Università degli Studi "Maria SS.Assunta" Roma**

[S3AM-5715] - REQ S3AM-4693: Rilasciata personalizzazione alla stampa come da richiesta dell'Ateneo.

### <span id="page-1-4"></span>**AREA REGISTRATO**

#### **ANAGRAFICA PERSONA**

**Università Telematica GUGLIELMO MARCONI**

[S3AM-5735] - REQ: S3AM-5667: Eliminata voce a menù Anagrafica come da richiesta dell'Ateneo.

#### **APPLICATION FORM FOR INCOMING**

 [S3AM-4847] - Con la corrente versione è stata abilitata la possibilità di configurare una condizione di applicabilità sui destinatari delle comunicazioni associate all'evento 14\_015\_01.

#### **PERMESSI DI SOGGIORNO WEB**

**Università degli Studi di CAMERINO**

[S3AM-5806] - REQ S3AM-5800: Attivata voce di menù Permessi di Soggiorno per gruppo utenti Studenti.

### <span id="page-2-0"></span>**AREA STUDENTE**

#### **DOMANDA DI TRASFERIMENTO IN USCITA**

**Politecnico di BARI**

[S3AM-5740] - REQ S3AM-5739 Rilasciata attivazione voce a menù delle Domande di Trasferimento in Uscita in ambiente di preproduzione.

### <span id="page-2-1"></span>**P03 - CONCORSI**

#### **CONCORSI**

 [S3APL-6163] - Rilasciate le estrazioni dati MEDIA\_SPEC e ESA\_SPEC necessarie per l'invio dei dati dei laureati in Medicina richiesti per l'ammissione ai concorsi delle scuole di specializzazione.

Tutta la documentazione a riguardo è presente in KionDocs: <http://docs.kion.it/bin/view/KionDocs/AccessoProgrammatoScuoleSpec20152016>

#### **SCRIPT**

#### **Università degli Studi di TRENTO**

[S3APL-7134] - Realizzata la regola di applicabilità CONC\_2016\_22\_27, utilizzabile come condizione di iscrivibilià ai concorsi, che prevede che un candidato possa iscriversi: - al concorso 2016-22

oppure:

- ad un massimo di 2 concorsi scelti tra 2016-23, 2016-24, 2016-25, 2016-26, 2016-27

La condizione è stata realizzata direttamente in ambiente di PROD e PREPROD. L'Ateneo dovrà associare la condizione ai 6 concorsi indicati, per rendere la condizione operativa.

### <span id="page-2-2"></span>**P12 - CONSEGUIMENTO TITOLO**

#### **STAMPA PERGAMENA DI LAUREA**

 [S3APL-4022] - Nella maschera "Stampa pergamene di laurea" è stato aggiunto un flag "stampa doppia pergamena per lode" che, se abilitato, stampa per ogni studente una doppia pergamena, una delle quali avrà l'indicazione della lode.

#### **Università degli Studi di MESSINA**

[S3APL-6721] - Implementati i layout di stampa delle pergamene personalizzati per l'Ateneo, secondo i layout forniti dall'Ateneo stesso.

Contestualmente è stata attivata la funzione client "Stampa pergamene", per la quale è possibile visionare la documentazione in KionDocs:

- <http://docs.kion.it/bin/view/KionDocs/PergamenediLaurea>
- <http://docs.kion.it/bin/view/KionDoc/Pergameneconfigurazionenecessaria>

Come da accordi sono stati considerati i seguenti elementi:

1) la voce "Messina, addì...", prevede l'indicazione della data di stampa (data odierna), nel formato DD mese YYYY (esempio: Messina, addì 19 aprile 2016)

2) la scritta "REPUBBLICA ITALIANA" è stata gestita con colore RGB R=217 G=40 B=38

3) la grafica di sfondo delle pergamene è prestampato

4) la carta che viene usata dall'Ateneo è 32cm x 45cm

5) E' stata gestita una frase in verticale sull'avvenuto assolvimento del pagamento del bollo virtuale

### <span id="page-3-0"></span>**AREA DOCENTE**

#### **VERBALIZZAZIONE ONLINE ESAME DI LAUREA**

 [S3APL-6095] - Gestito nel dettaglio laureandi, accessibile dai membri delle commissioni di laurea in fase di verbalizzazione online., la visualizzazione della votazione relativa ai titoli di accesso dello studente.

### <span id="page-3-1"></span>**AREA SOGGETTI ESTERNI**

#### **DOMANDE DI TIROCINIO**

 [S3APL-778] - Nella pagina di "Gestione tirocini" lato azienda è ora possibile gestire la funzione di "annullamento stage", che potrà avvenire solo per domande di stage in stato "confermato" con progetto formativo "da compilare".

L'annullamento della domanda viene contrassegnato dalla causale ANN\_AZI. L'abilitazione dell'attributo avviene tramite il template di navigazione web WPFAZI.

E' stato inoltre inserito un controllo sull'avvio di stage diretto in modo che, se è già presente una candidatura di stage per la stessa azienda e la stessa matricola, venga dato all'azienda un warning non bloccante.

 [S3APL-5829] - In area web azienda, nella funzione "i miei stage", è stata aggiunta una colonna, abilitabile tramite template di navigazione web, contenente i dati del "contatto aziendale di inserimento".

La colonna è filtrabile, permettendo quindi di vedere i propri stage e quelli assegnati agli altri utenti.

### <span id="page-3-2"></span>**AREA STUDENTE**

#### **DOMANDA DI TIROCINIO**

• [S3APL-753] - Gestito il nuovo parametro di configurazione TIST\_CHECK\_CNVZ\_VALID\_PF che indica se in fase di compilazione del progetto formativo, in assenza di convenzione valida, deve

essere possibile proporre comunque il progetto formativo.

I valori possibili sono:

- 0 (default): nessun controllo sulla convenzione valida;

- 1: in assenza di convenzione valida il pulsante di Salva e richiedi approvazione risulta disabilitato.

### <span id="page-4-0"></span>**ESSE3 PROGRAM INTERFACE**

#### **INTEGRAZIONE ESSE3-UGOV AC RU**

• [S3DI-6006] - Create le viste V S3 XM TIPI DID (schema ESSE3) V\_XM\_S3\_TIPI\_DID (schema SIAS3) FAKE\_V\_S3\_XM\_TIPI\_DID (schema SIAS3)

### <span id="page-4-1"></span>**GUIDA ONLINE**

#### **PAGINE DI VISUALIZZAZIONE DELLE AD/INSEGNAMENTI**

[S3DI-4938] - Aggiunto codice AD in pagina percorso delle guide online.

### <span id="page-4-2"></span>**P14 - BANDI E GRADUATORIE**

#### **ISCRIZIONE BANDO/ALBO DI MOBILITA'**

**Università Commerciale "Luigi Bocconi" MILANO**

[S3NA-1838] - [S3NA-1237] - Mobilità internazionale (implementazione della nuova modalità di selezione delle certificazioni di lingua): adeguata la ricevuta di iscrizione al bando.

### <span id="page-4-3"></span>**AREA STUDENTE**

#### **LEARNING AGREEMENT**

 [S3NA-1588] - E' stata aggiunta un nuovo livello di approvazione chiamato "Convalida". Può essere attivata per un singolo Bando tramite il campo che è stato aggiunto nella tabella dei bandi.

Il referente interno potrà convalidare o non convalidare tutti i Learning Agreement presentati da uno studente, prima che essi siano approvati per la prima volta. Dopodiché non sarà più possibile nessuna interazione per il referente.

Tutti i LA presentati dallo studente prima della prima approvazione e convalidati dal referente non produrranno un Changes.

Il delegato potrà intervenire in qualsiasi momento (tranne con LA in revisione da parte del referente) ed approvare o respingere il LA bypassando la fase di convalida o confermando quanto convalidato.

La mail massiva di prima presentazione del LA invierà una mail sia al referente che al delegato in caso il flag nella tabella dei bandi che abilita la convalida sia alzato.

Inoltre all'atto della convalida verrà inviata una mail allo studente ed al docente delegato.

 [S3NA-1808] - Aggiunta nella pagina di riepilogo del Learning Agreement e nella relativa stampa l'indicazione del semestre di mobilità dello studente.

 [S3NA-1896] - La documentazione relativa all'implementazione è presente nel documento al link di seguito:

<https://docs.kion.it/bin/view/KionDocs/GestioneLearningAgreement>

### <span id="page-5-0"></span>**P13 - CERTIFICATI**

#### **MOTORE: GESTIONE PARAGRAFI**

**Università degli Studi del PIEMONTE ORIENTALE "Amedeo Avogadro"-Vercelli**

[S3SG-7537] - Aggiunti I dati per il titolo di provenienza legato al concorso sull'applicativo automatico e aggiunto il campo menzione\_flg sul blocco dati per il recupero dei dati dei titoli (TIT\_IT\_CERT\_CONC).

#### **STAMPA GENERICA (CERTIFICATI STUDENTE E PERSONA)**

 [S3SG-7567] - Modificata la lookup dei bandi che viene aperta da stampa certificati studente. E' stata aggiunta una colonna 'Stato Stampa' che decodifica nel seguente modo il campo p14\_bandi\_iscritti.STAMPA\_DOM\_FLG: -se assume valore 0 verrà visualizzata la label 'provvisoria' ; -se il flag assume valore 1 verrà visualizzata la label "confermata".

#### **Università degli Studi di CAMERINO**

[S3SG-7625] - Rilascio file modificati dall'Ateneo.

**Università degli Studi di SALERNO**

[S3SG-7674] - Rilascio file modificati dall'Ateneo (S3SG-7673).

### <span id="page-5-1"></span>**P16 - COMUNICAZIONI ESTERNE**

#### **COMUNICAZIONI WEB**

 [S3SG-6354] - Adeguata la logica utilizzata nella generazione delle comunicazioni agli studenti da area web docente: nel caso in cui la comunicazione sia individuale, ovvero sia stato selezionato un solo studente come destinatario, quest'ultimo viene riportato non piu' in CCN ma come destinatario vero e proprio (campo TO della mail).

### <span id="page-5-2"></span>**P05 - TASSE**

#### **BACKEND PER AGGIORNAMENTO DATI AUTOCERT DA FILE**

Università degli Studi di BRESCIA

[S3TD-3751] - Si è implementata la possibilità di caricare un file in formato csv, al fine di importare le autocertificazioni, provenienti da CAAF, degli studenti stranieri.

Come concordato, il file csv dovrà avere le seguenti colonne:

COGNOME;NOME;CODICE FISCALE;VALORI ISEEUP;VALORE ISPEUP;SCALA DI EQUIVALENZA;DATA RILASCIO

Inoltre, il file dovrà contenere una colonna con la data di sottoscrizione; tale data andrà rimappata nel tipo reddito "DATA\_RIL".

La struttura del file è visibile accedendo a maschera "Server", selezionando server ASCIIINS3, contesto IMP-ERSU, cliccando sul bottone "Dettagli".

Per le informazioni ISEEUP, ISPEUP, SCALA DI EQUIVALENZA presenti nel file, sono stati predisposti dei nuovi tipi redditi, nel gruppo redditi "REDDITI STUDENTI", con i seguenti codici - ISEEUP

- ISPEUP

- S EQ ISEE

(inoltre il valore di ISEEUP è scritto sul reddito ISEE, ai fini del calcolo della fascia).

Non è necessario che gli studenti stranieri abbiano inserito l'autocertificazione da web spuntando il flag CAF\_FLG; il caricamento dei dati del file deve avvenire anche se non è già presente l'autocertificazione.

Nel caso di presenza di autocertificazione acquisita da INPS la dichiarazione sarà "scartata", cioè i dati del file non verranno rimappati come redditi sull'autocertificazione.

E' stata apportata una modifica alla vista personalizzata che viene interrogata per lo scodamento delle anagrafiche ai fini dello scarico dei dati da INPS (v05\_richiesta\_dsu\_inps), affinchè sia possibile, una volta importati i dati trasmessi dal CAAF sull'autocertificazione, scaricare comunque le dichiarazioni da INPS.

Questa modifica però si inserisce sulle logiche precedentemente applicate alla vista (ad es. flag AUT\_INPS valorizzato). Così se per uno studente i cui redditi sono stati caricati tramite file, si vuole procedere allo scarico dell'attestazione INPS, sarà necessario aver avuto in precedenza il consenso (flag AUT\_INPS valorizzato).

Per caricare i file, occorre utilizzare la maschera "Gestione dichiarazioni iseeu", dal tab "Carica file ISEU (CSV)", selezionando l'anno accademico, nel quale caricare i dati, e il file \*.csv In caso di dichiarazione non importata sull'autocertificazione, sarà possibile verificare il motivo dello scarto visualizzando il messaggio di errore (esempio "SCARTATO: autocertificazione esistente scaricata da INPS") della dichiarazione non associata utilizzando il primo tab "Dichiarazioni da CAAF" (impostando i filtri su anno accademico e su flusso) e cliccando su "Gestione manuale".

Sono configurati dei controlli di validazione per cui la dichiarazione può essere scartata per i questi motivi:

- Codice fiscale non valorizzato o errato (viene verificato che sia una stringa di 16 caratteri)

- Codice fiscale non presente in anagrafica
- Esiste l'autocertificazione con dati acquisiti da INPS

In fase di import della dichiarazione (superati i controlli precedentemente descritti) 1) viene eseguito il seguente mapping a livello di testata di autocertificazione (tabella P05\_AUTOCERTIFICAZIONI):

o viene settato il valore di "DATA RILASCIO" su DATA\_PRESENTAZIONE o viene salvata la dicitura CAF su N\_DOCUMENTO (utile per estrazioni dati) o VERSIONE = 'PRESENTATA' 2) a livello di percettori (tabella P05\_AUTOCER\_COMPONENTI) viene inserito/aggiornato il componente dichiarante valorizzando:

o COD\_FISCALE

o COGNOME

o NOME

o PARENTELA\_COD='ND'

3) viene eseguito il seguente mapping a livello di dettagli di reddito (tabella

#### P05\_AUTOCER\_REDDITI):

o viene settato il valore di "VALORI ISEEUP" sul reddito ISEE o viene settato il valore di "VALORI ISEEUP" sul reddito ISPEU o viene settato il valore di "VALORE ISPEUP" sul reddito ISPEUP o viene settato il valore di "SCALA DI EQUIVALENZA" sul reddito S\_EQ\_ISEE o viene settato il valore di "DATA RILASCIO" sul reddito DATA\_RIL (essendo un tipo reddito con tipo dato=Testo ho utilizzato il formato DD/MM/YYYY)

A seguito dell'import dell'autocertificazione, scatta il calcolo della fascia di reddito che sfrutta la formula di calcolo, già presente, sul tipo dettaglio ISEE.

#### **ACQUISIZIONE XML DSU DA INPS**

[S3TD-3650] - E' stato aggiornato il documento allegato alla seguente pagina del KionDocs:

[https://docs.kion.it/bin/view/KionDocs/DPCM1592013-](https://docs.kion.it/bin/view/KionDocs/DPCM1592013-RevisionedellemodalitadideterminazioneeapplicazionedellISEE) [RevisionedellemodalitadideterminazioneeapplicazionedellISEE](https://docs.kion.it/bin/view/KionDocs/DPCM1592013-RevisionedellemodalitadideterminazioneeapplicazionedellISEE)

che introduce i nuovi parametri di contesto: ISEE2015\_MOD\_INTERROGAZIONE ISEE2015\_TIPO\_IND\_PRINCIPALE ISEE2015\_TIPO\_IND\_SECONDARIO

#### **INVIO COMUNICAZIONI DI SOLLECITO**

 [S3TD-4055] – **Atenei Albanesi** - nella comunicazione legata all'evento PREAVVISO SCAD TAX, il mese della data di scadenza delle tasse da pagare compare in lingua albanese.

## <span id="page-7-0"></span>**Anomalie risolte**

### <span id="page-7-1"></span>**P03 - CONCORSI**

#### **IMPORTA CLASSIFICA DA FILE**

[S3APL-7033] - Corretta l'anomalia relativa all'importazione della classifica da file.

### <span id="page-7-2"></span>**P12 - CONSEGUIMENTO TITOLO**

#### **ESPORTA LAUREATI PER ALMA LAUREA**

 [S3APL-7122] - E' stata modificata la funzione "Esporta laureati per Almalaurea", che ora considera nullo il valore dell'eventuale voto della laurea straniera de il dato supera la 3 cifre.

#### **SITUAZIONE LAUREANDI**

 [S3APL-7089] - Corretta l'anomalia che impediva il corretto inserimento massivo delle domande conseguimento titolo dalla maschera "Situazione Laureandi"

#### **STAMPA STATINI (REPORT)**

 [S3APL-6841] - Risoluzione dell'anomalia relativa alle AD ripetute sullo statino di laurea in presenza di più UD.

### <span id="page-8-0"></span>**AREA REGISTRATO**

#### **CONCORSI**

 [S3APL-4398] - Ora, in fase di iscrizione ai concorsi da web, viene rispettato l'ordine delle preferenze di cds-percorsi-sedi nelle diverse pagine del template.

### <span id="page-8-1"></span>**AREA STUDENTE**

#### **DOMANDA DI LAUREA, TESI ECC..**

 [S3APL-6988] - Ora al variare del tesi\_id da web sulle stampe della dissertazione tesi e dell'approvazione tesi non può più essere visualizzata la stampa di altri utenti, ma viene restituito malfunzionamento.

### <span id="page-8-2"></span>**P11- ESAMI E CARRIERA**

#### **GENERAZIONE VERBALI ELETTRONICI**

 [S3CS-5045] - E' stato corretta un'anomalia che non permetteva la generazione del verbale di revoca se sono presenti entrambe le note (nota di revoca e nota di correzione per errore materiale).

### <span id="page-8-3"></span>**P06 - STRUTTURA DIDATTICA**

#### **CORSI DI STUDIO**

 [S3DI-5991] - Corretta un'anomalia nella lookup dei "Tipi Didattica": in precedenza, nel caso in cui non vi fosse almeno un corso in Ateneo con associati i tipi didattica, gli inserimenti non risultavano mai possibili.

### <span id="page-8-4"></span>**P13 - CERTIFICATI**

#### **SUPPLEMENTO AL DIPLOMA SENZA ALLEGATI**

 [S3SG-7454] - Soluzione che corregge la casistica di Attività didattica di prova finale RAGGRUPPATA, la scelta è stata quella di individuare la sola AD padre come riferimento per visualizzare la Tesi dello studente.

### <span id="page-8-5"></span>**P05 - TASSE**

#### **EROGAZIONE RIMBORSI**

[S3TD-3118] - Corretto bug per cui era possibile erogare rimborsi senza specificarne il tipo.